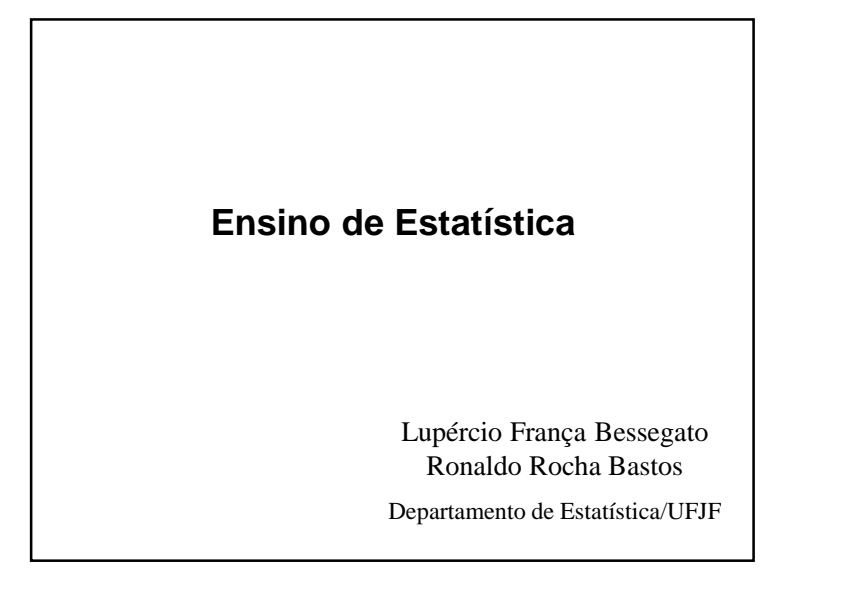

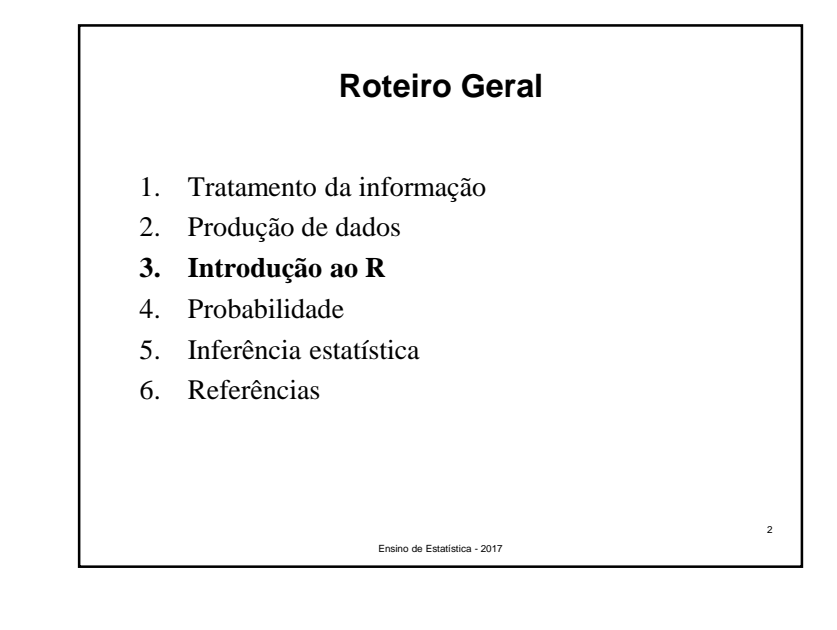

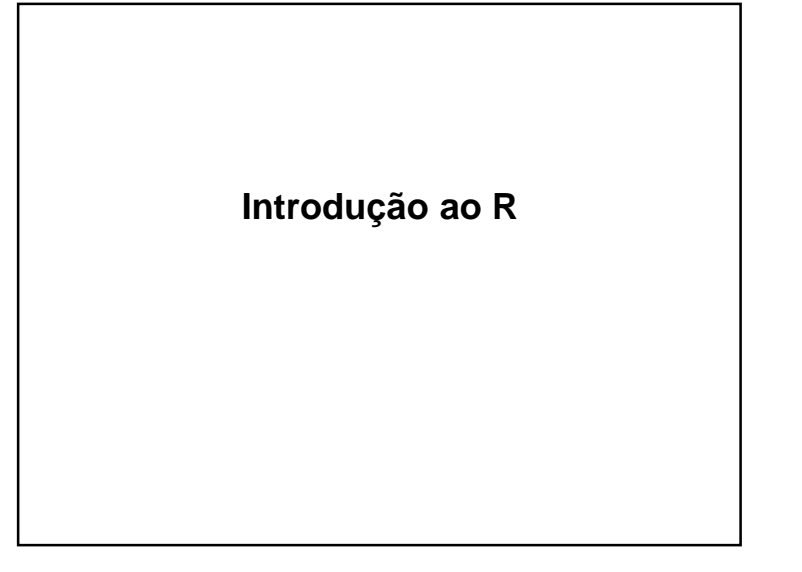

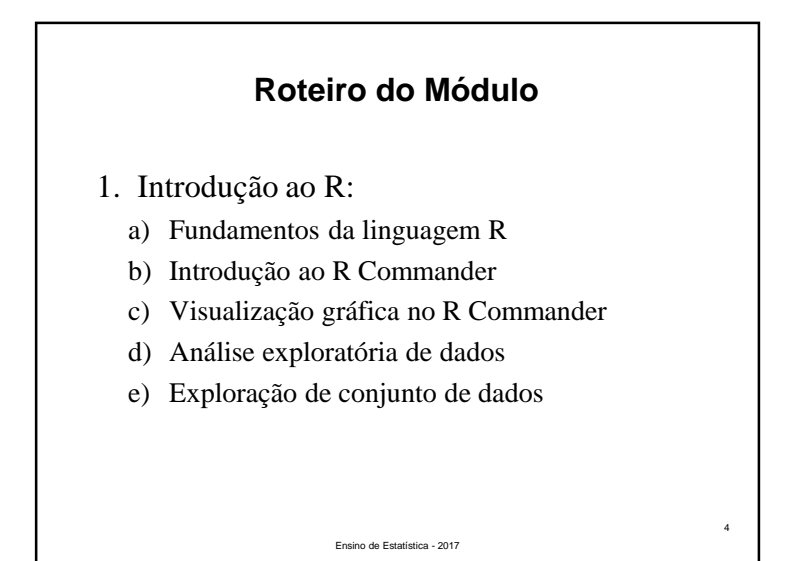

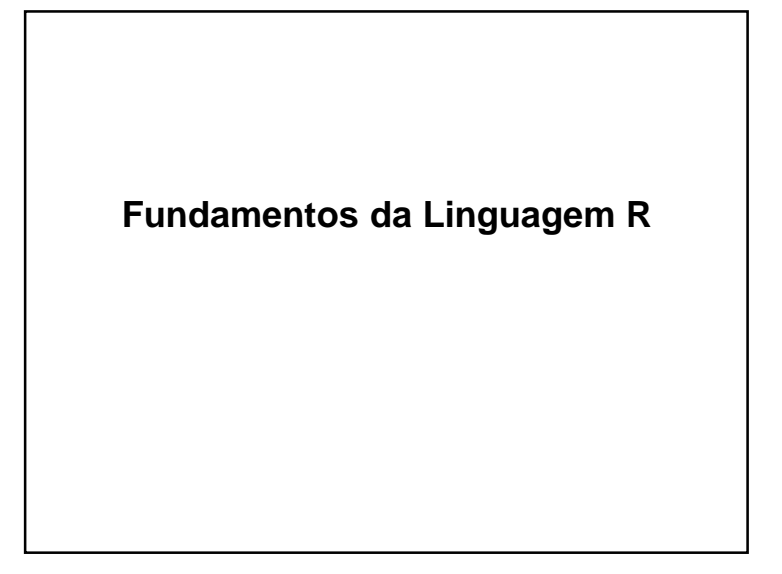

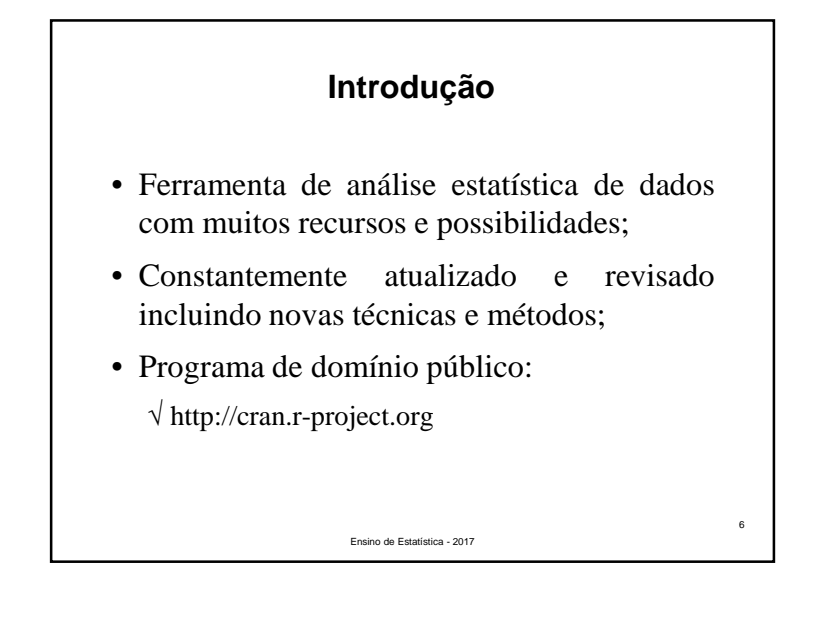

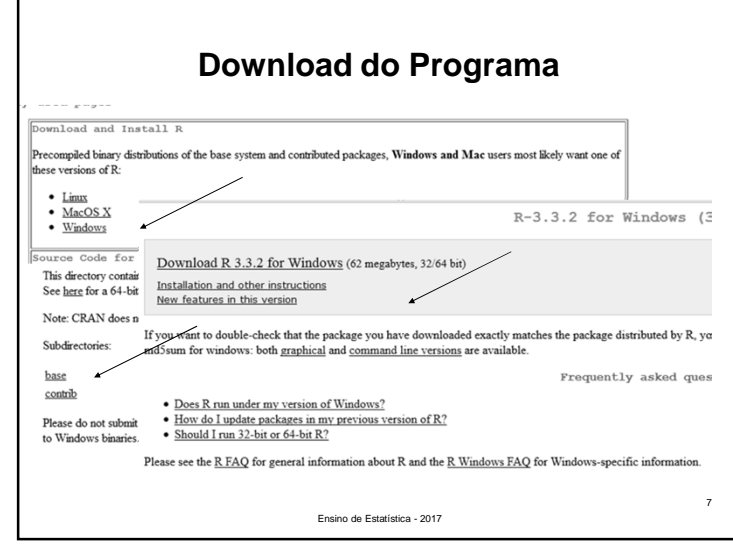

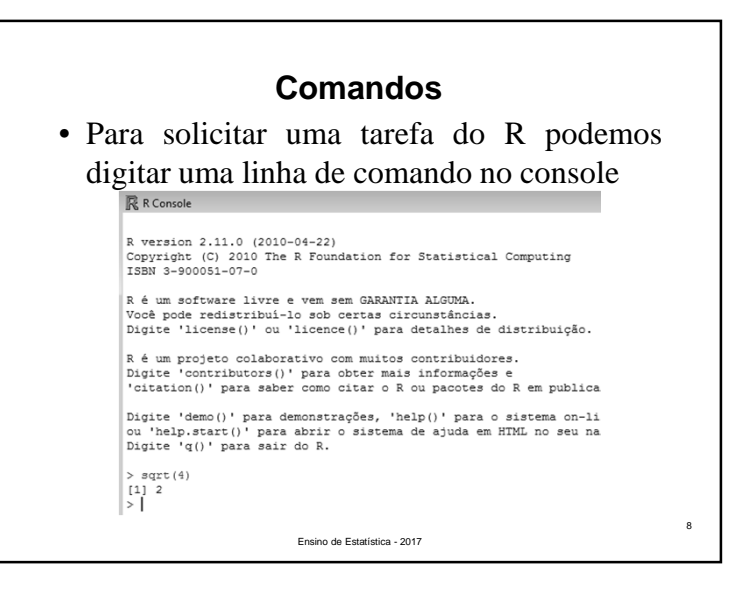

- Todas as funções do R devem ser digitadasem letras **minúsculas**
	- √ <sup>O</sup> <sup>R</sup> <sup>é</sup> sensível <sup>a</sup> letras maiúsculas <sup>e</sup> minúsculas.
- Todas as palavras-chaves do R estão emletras minúsculas
- R usa um ponto "." em vez de virgula ","quando há números com casas decimais.

Ensino de Estatística - 2017

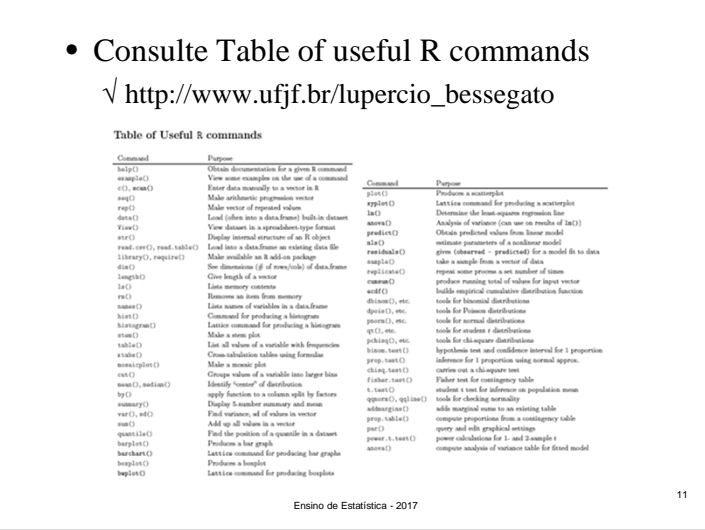

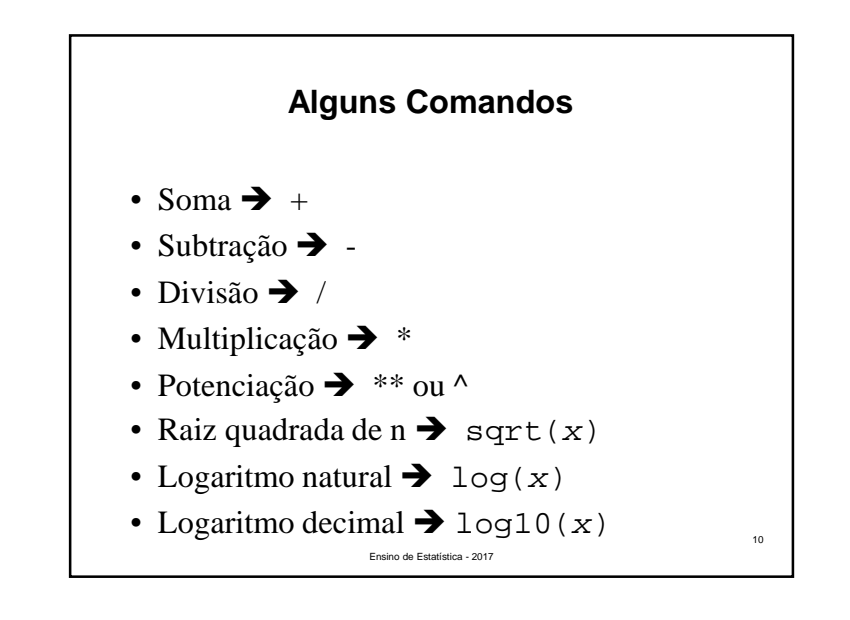

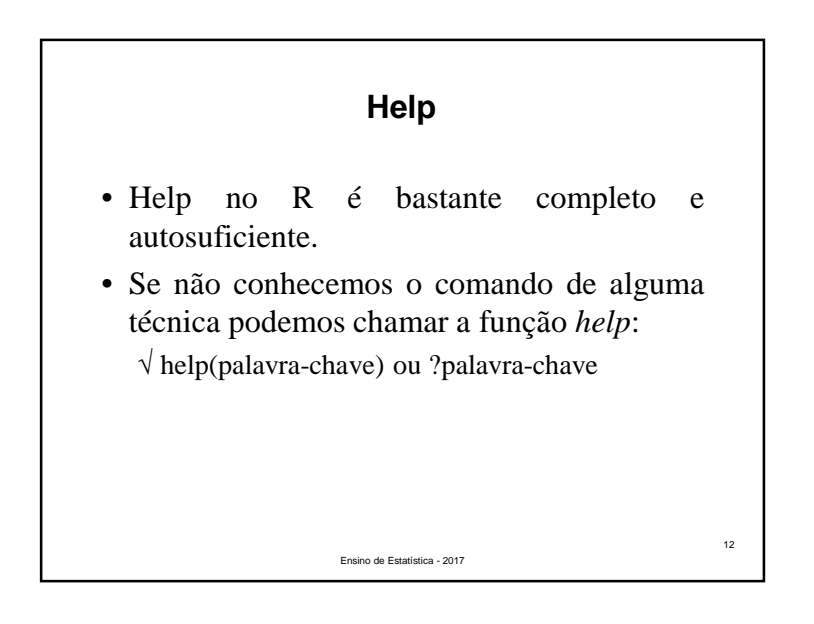

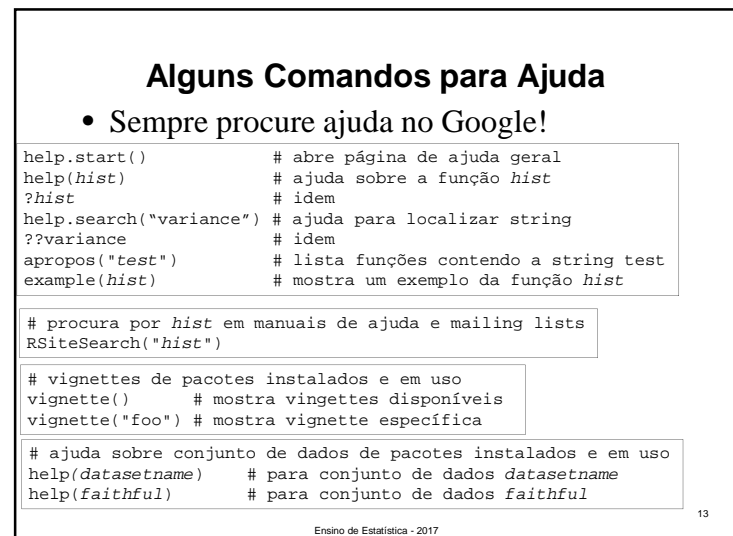

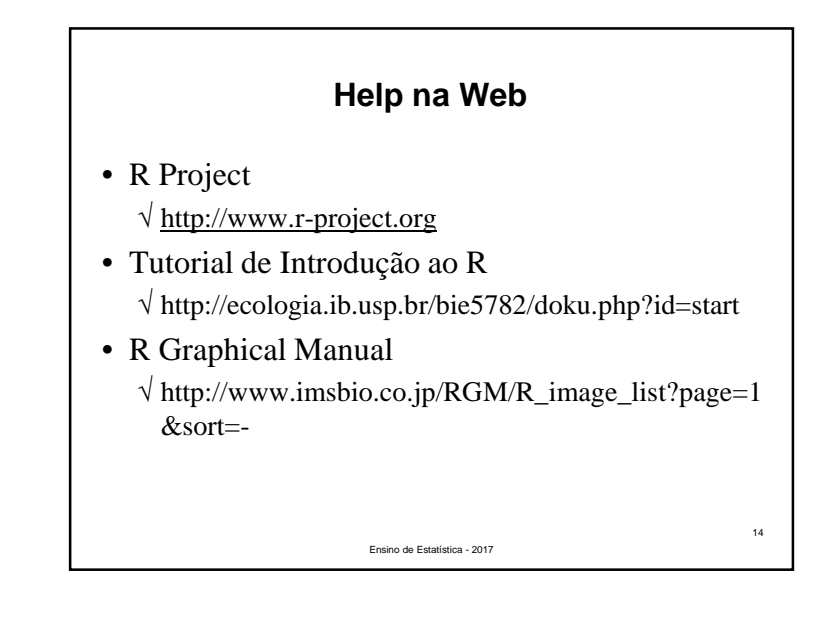

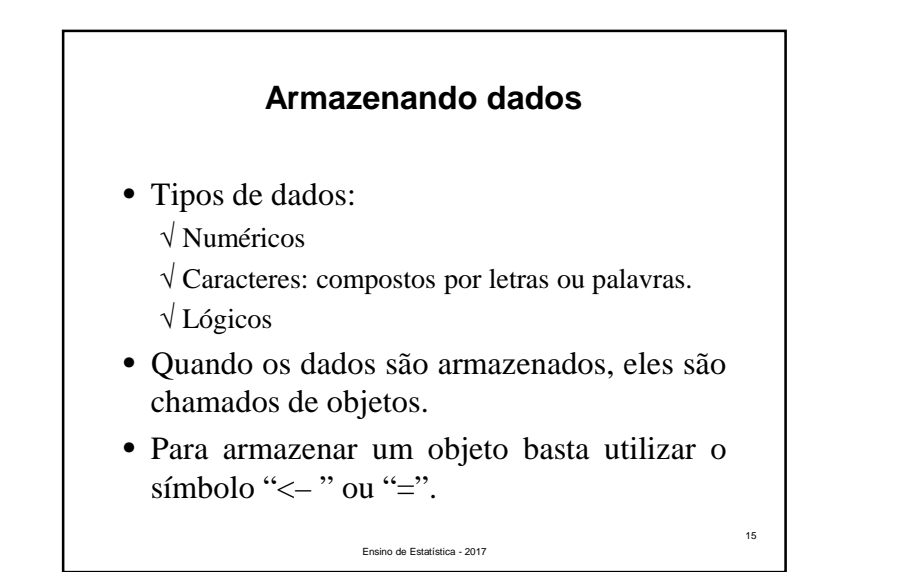

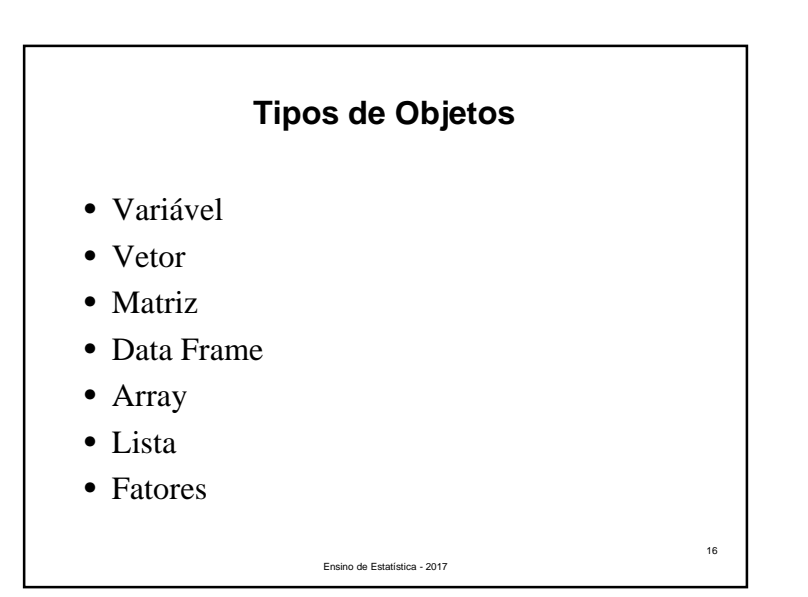

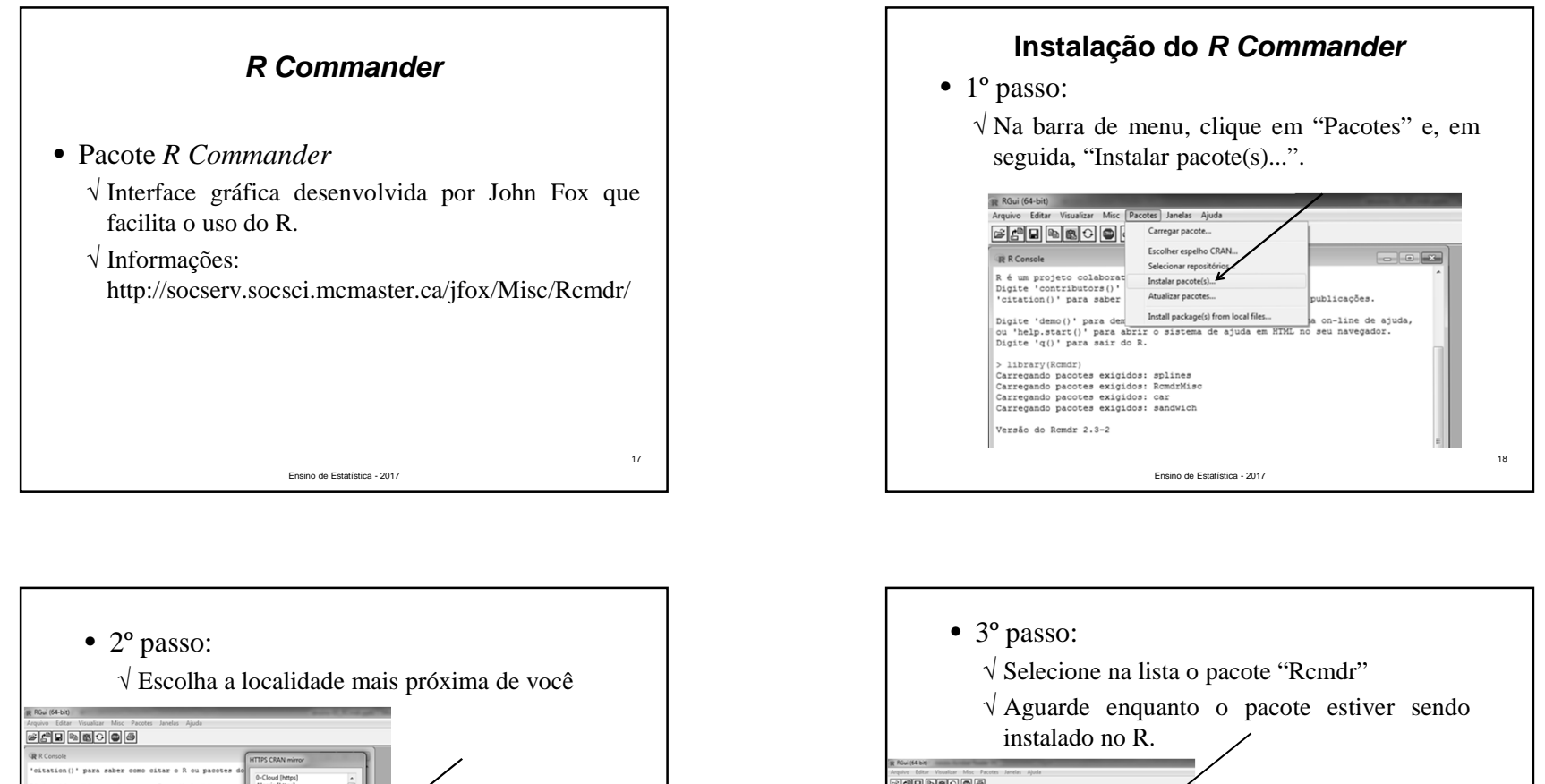

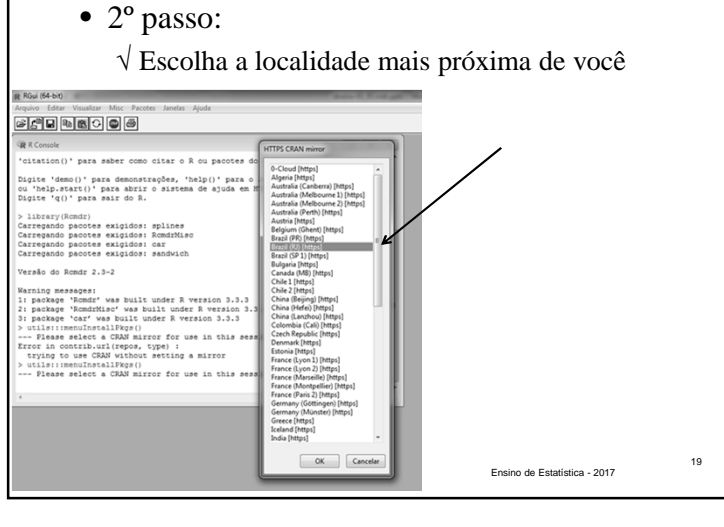

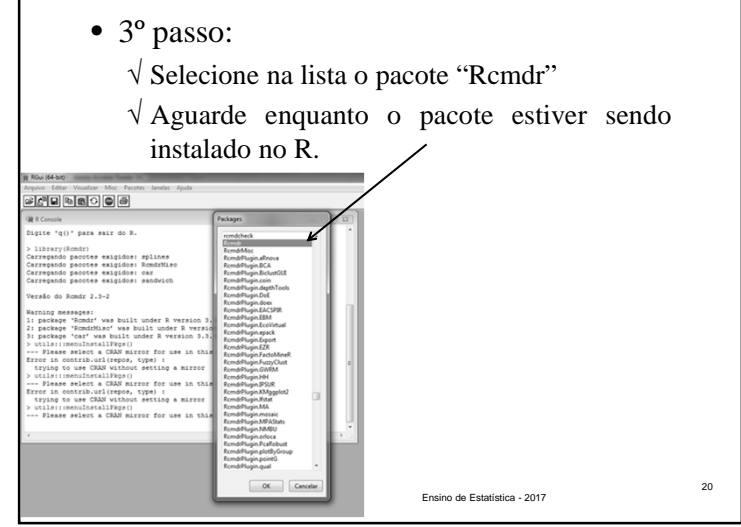

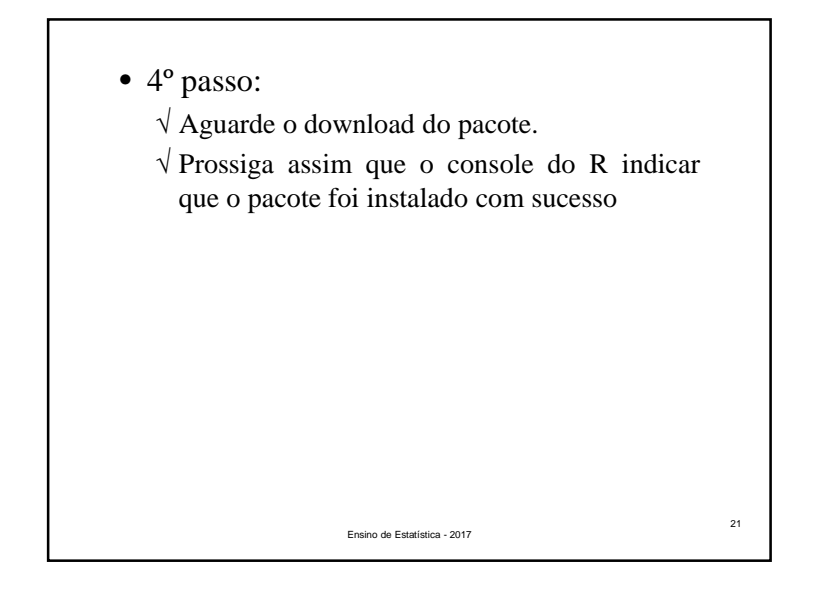

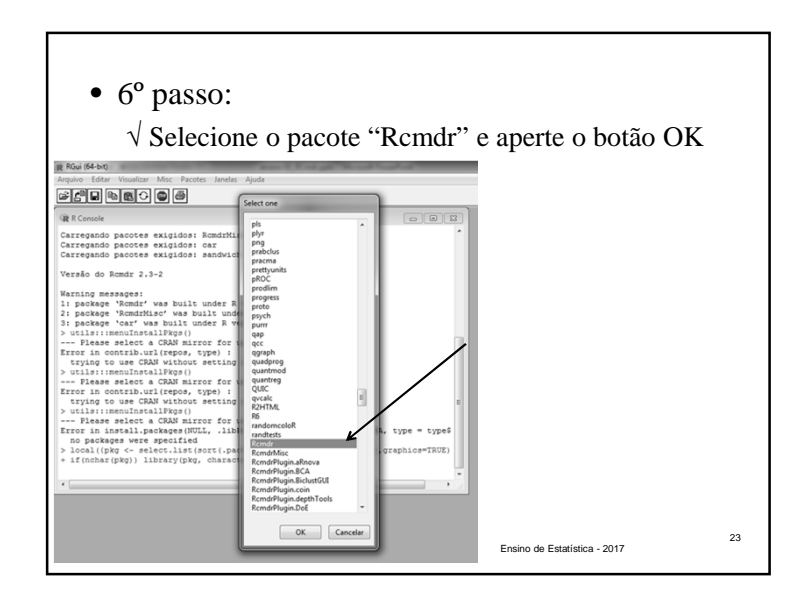

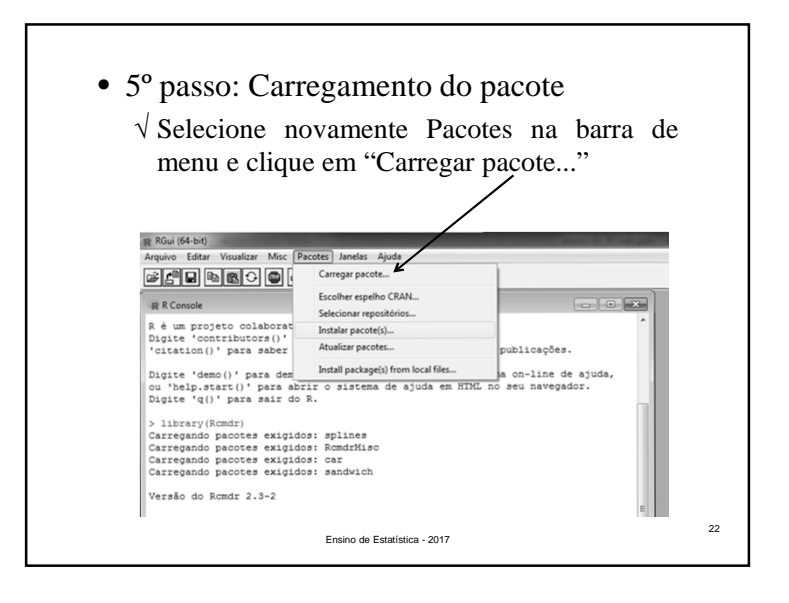

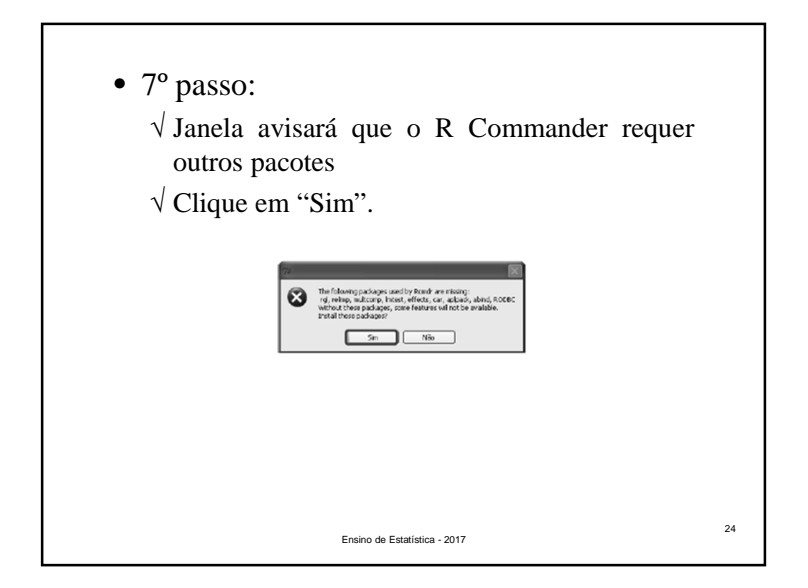

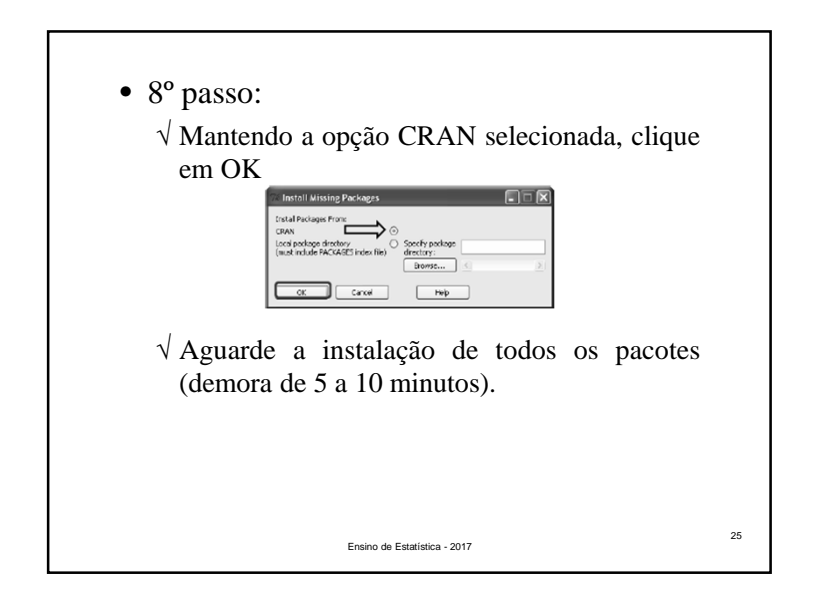

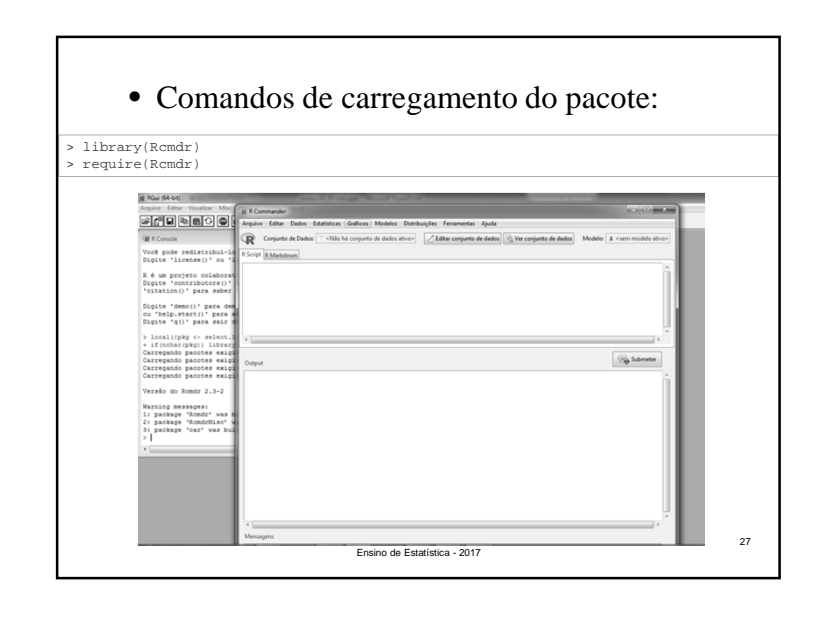

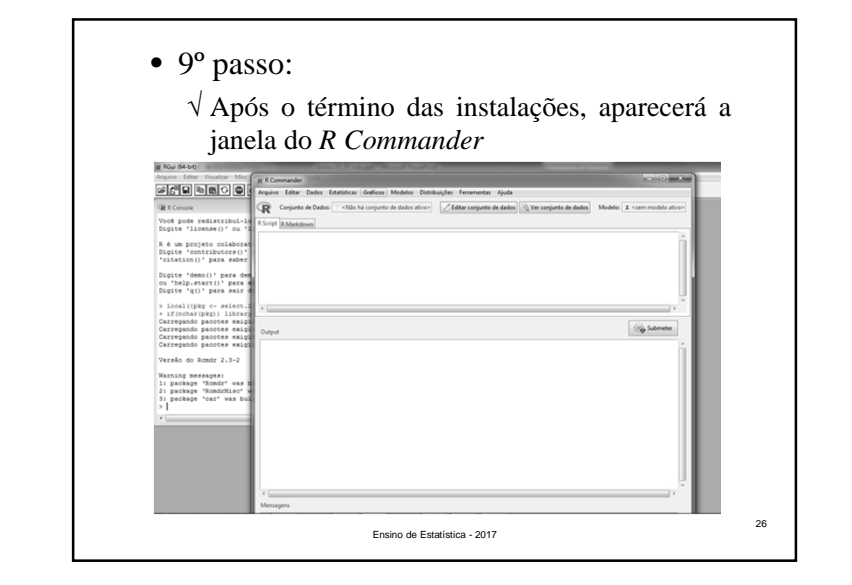

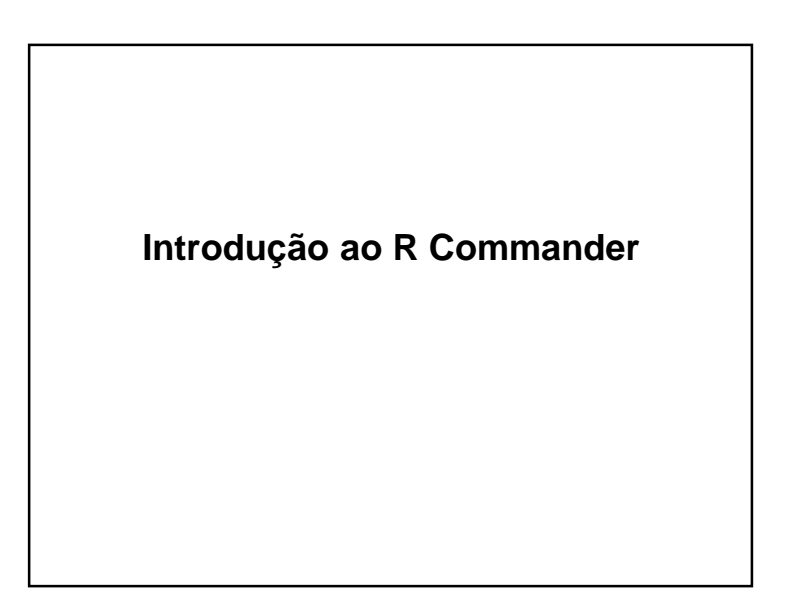

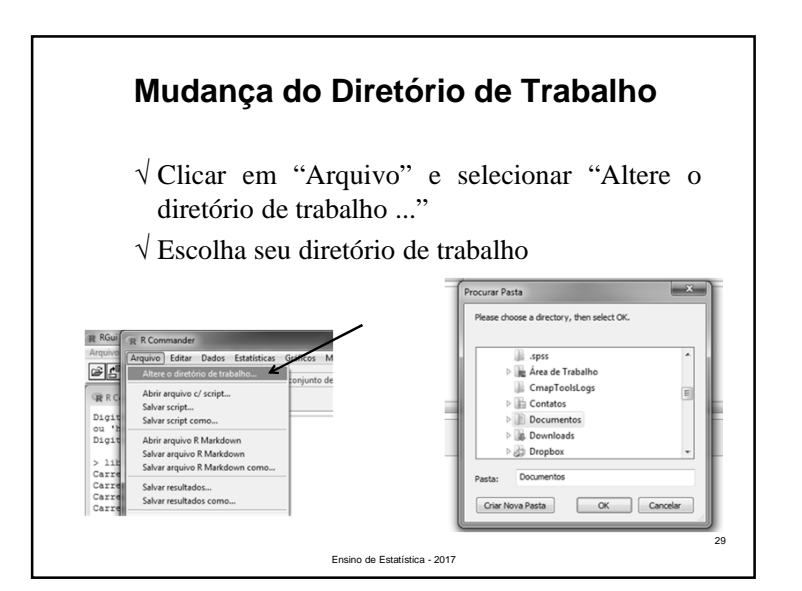

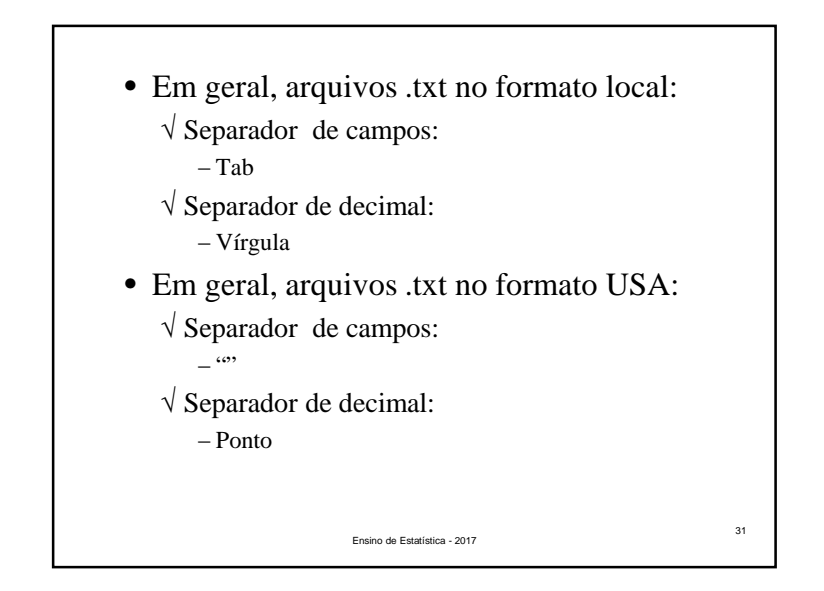

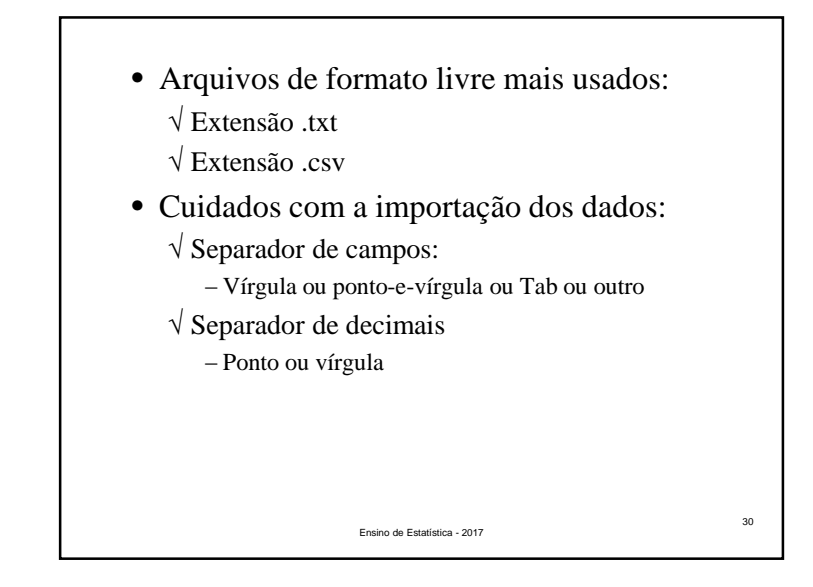

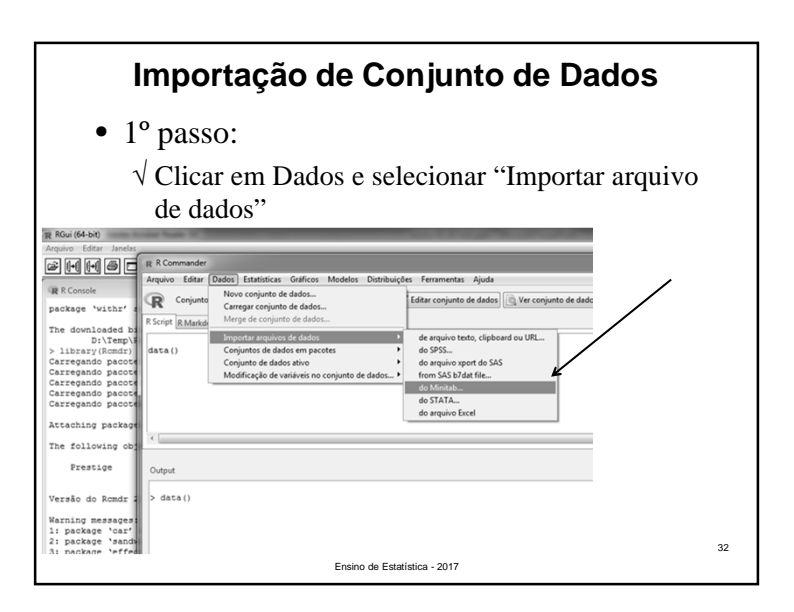

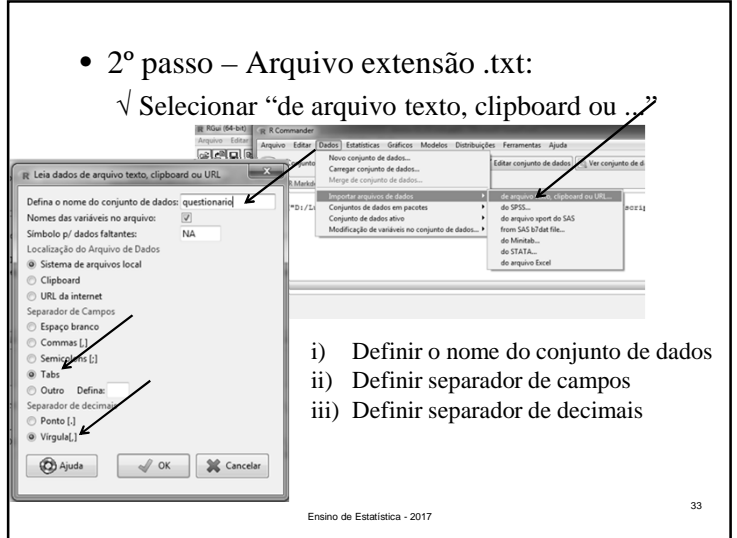

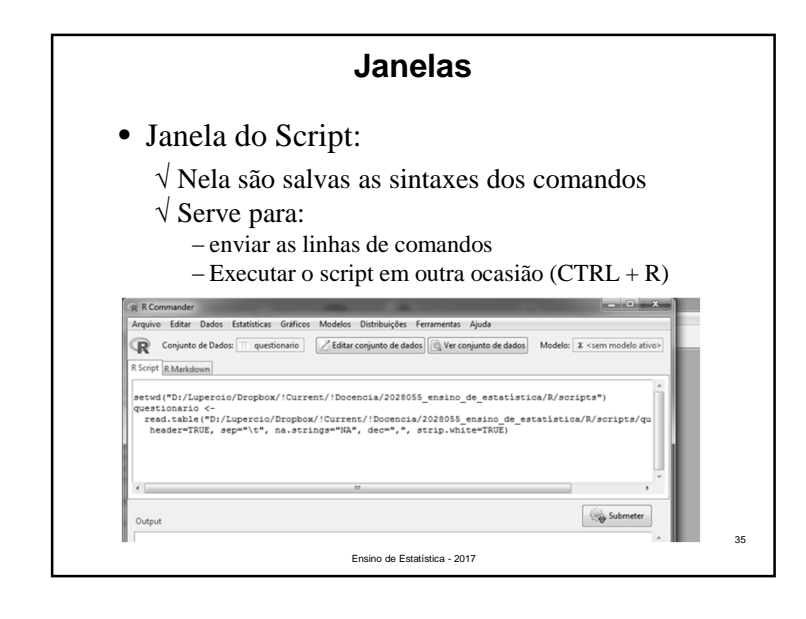

• 3º passo: Selecionar <sup>o</sup> arquivo desejado:  $-x$ « 2028055\_ensino\_de\_estatística > R > scripts  $\overline{\cdot}$   $\overline{\cdot}$ hizar v Nova pasta  $\equiv - \equiv 0$ Dropbox A Nome Tipo icaç... Current al questionario.cs 30/08/2017 01:13 Arquivo de Valor **B** !!Print  $\boxed{a}$  questionario.bt 30/08/2017 01:16 Documento de Te. Colega **BIL** IDE Docen Dadc **Sk** Imich 20280  $\Box$  mat  $\frac{1}{2}$  R ill a  $d$  sc  $\frac{1}{2}$  slid  $\frac{1}{2}$ Arquivos texto (".txt,".TXT,".dat -Nome: questionario.tx Abrir Cancelar 34Ensino de Estatística - 2017

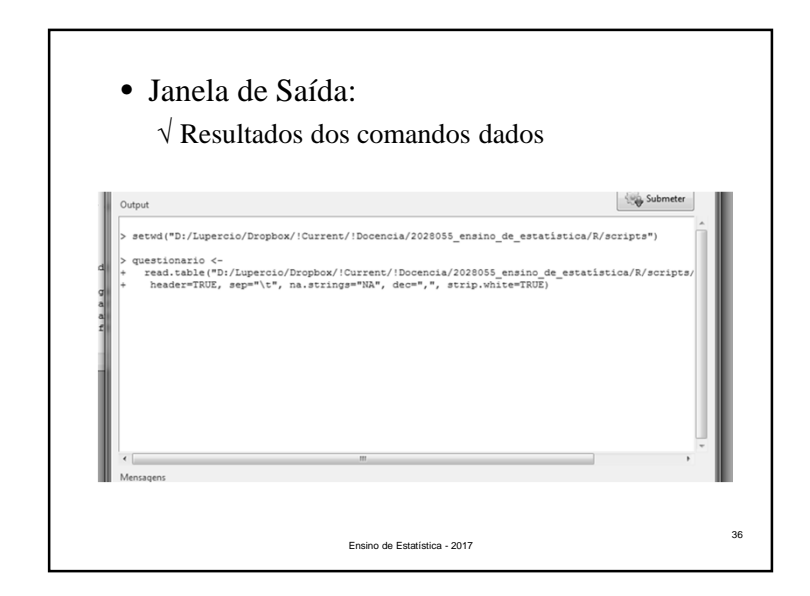

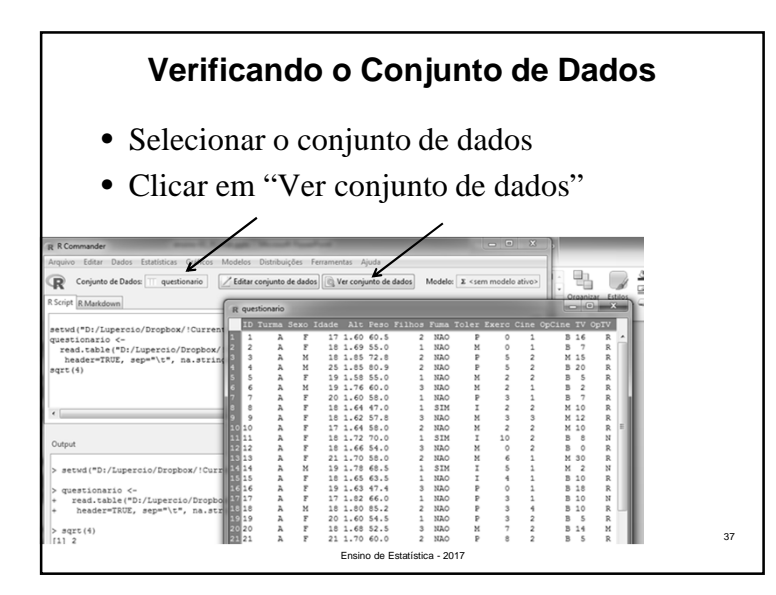

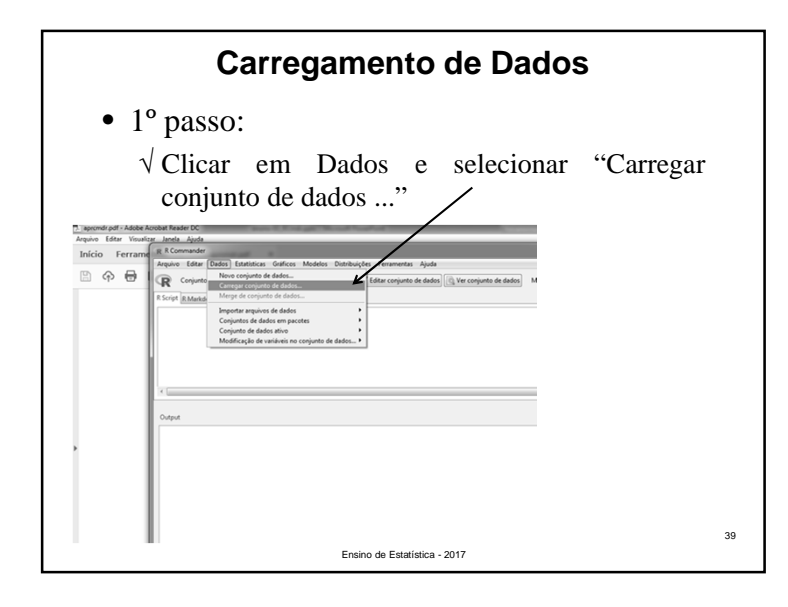

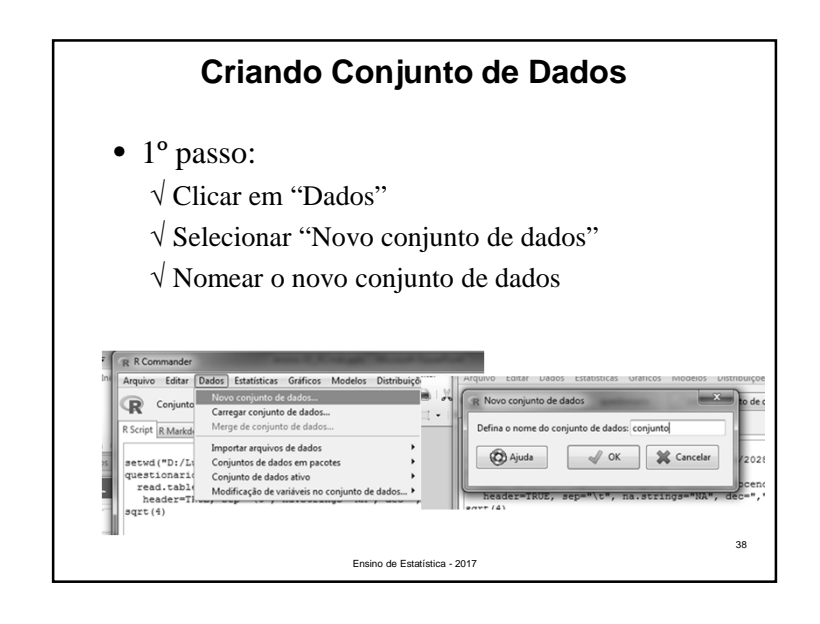

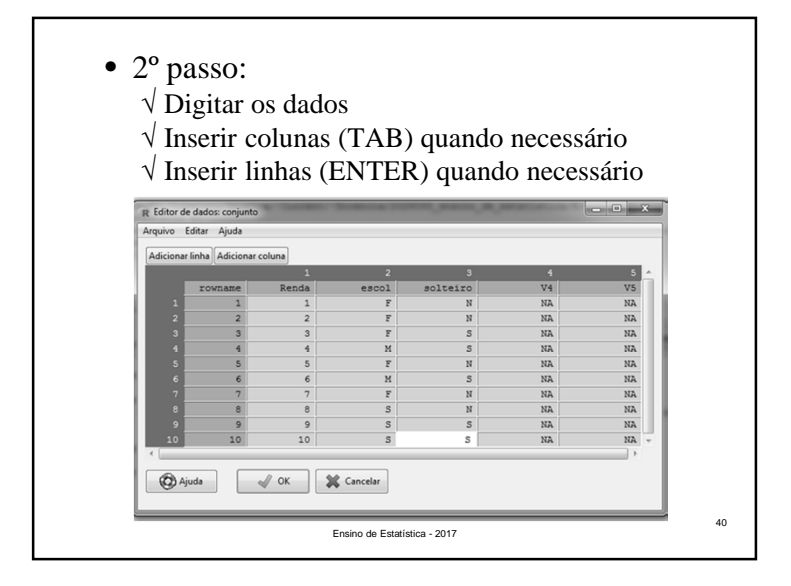

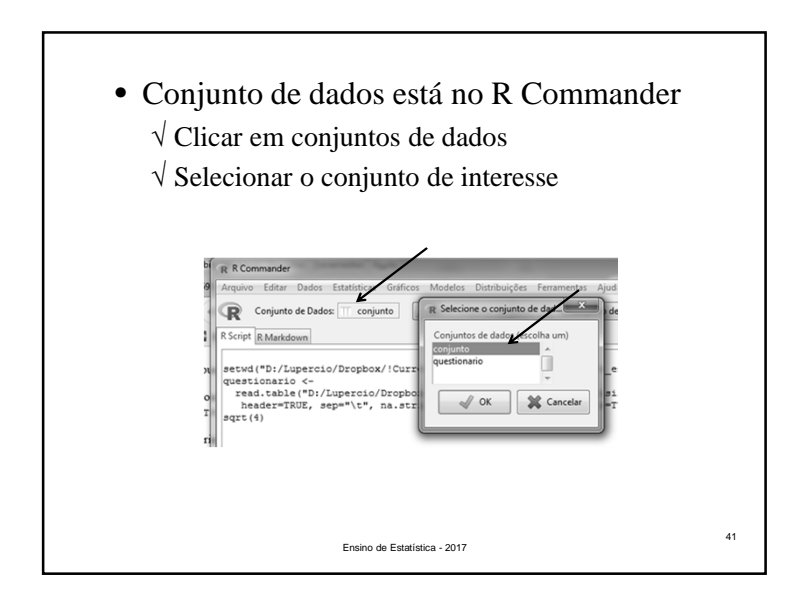

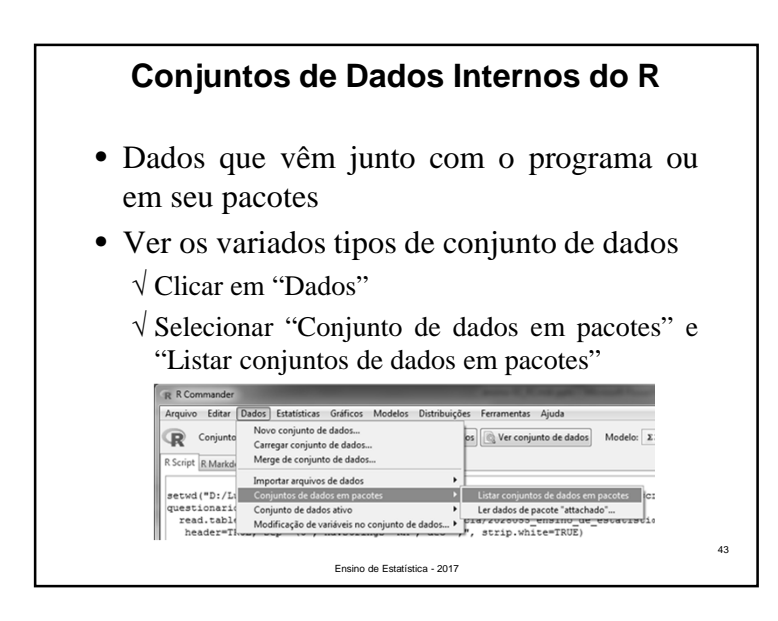

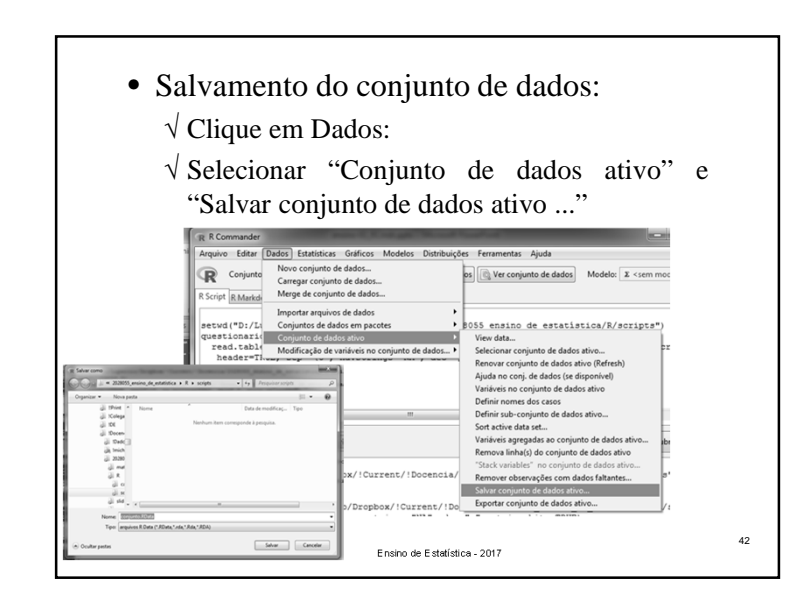

- Carregamento conjunto de dados de pacote: √ Clicar em "Dados"
	- √ Selecionar "Conjunto de dados em pacotes" <sup>e</sup> "Ler dados de pacote attachado ..."
	- √ Escolher conjunto de dados de interesse

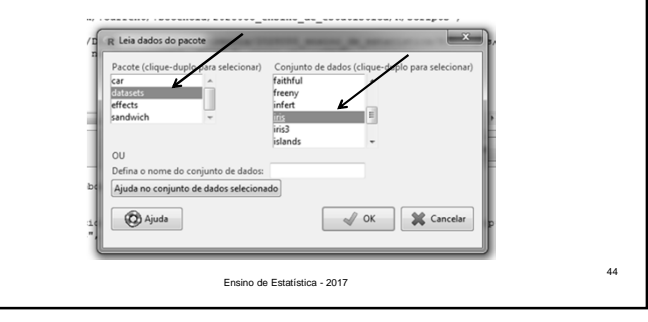

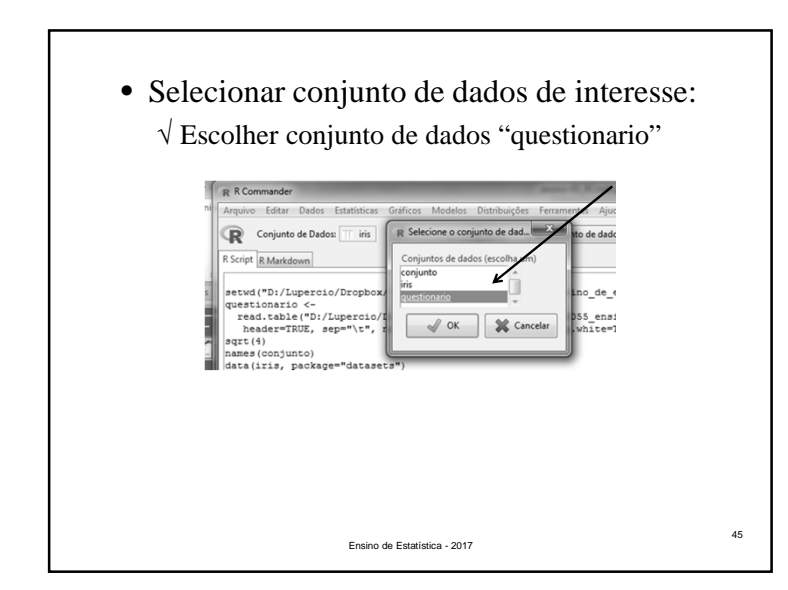

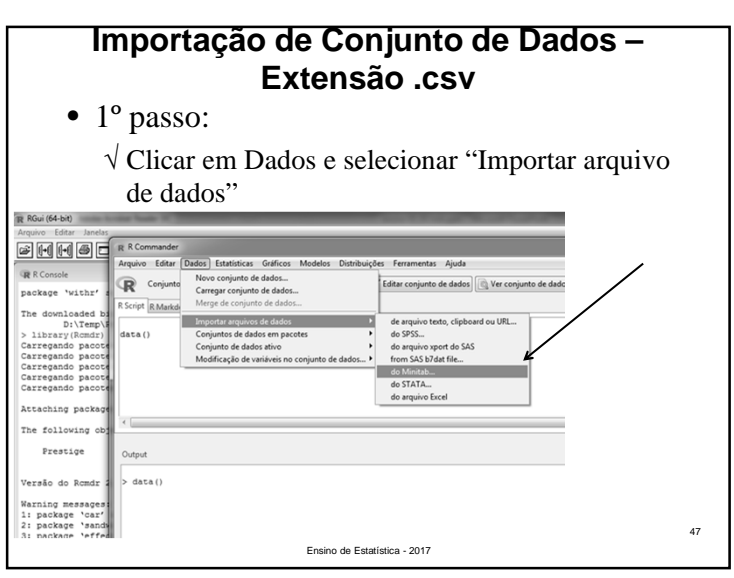

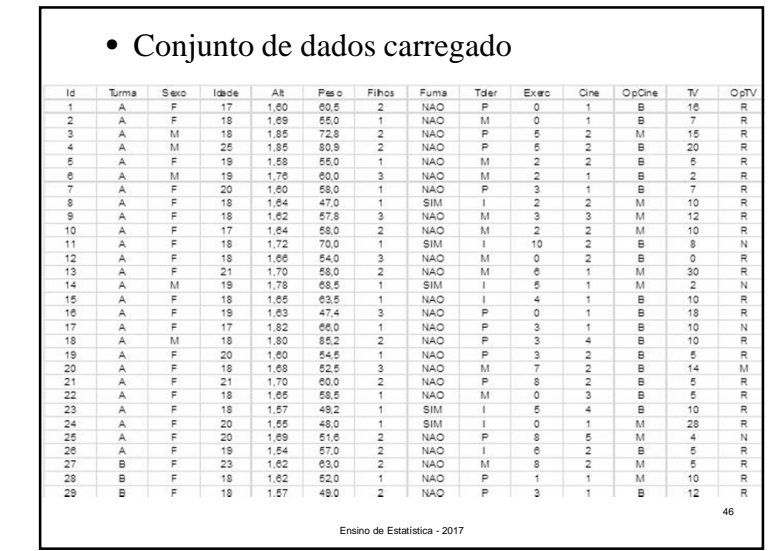

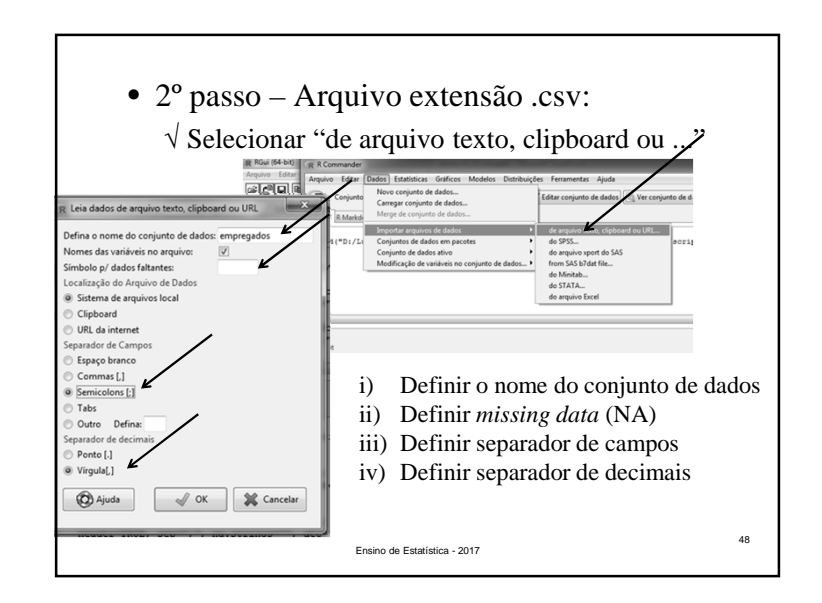

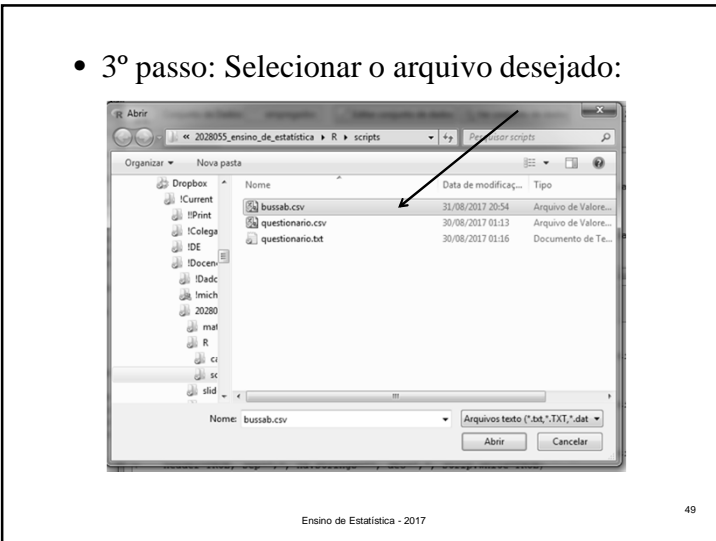

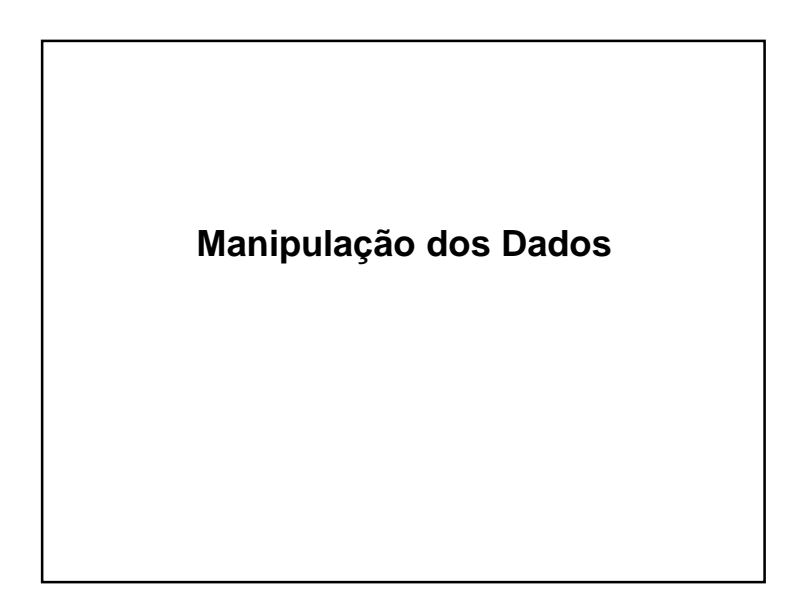

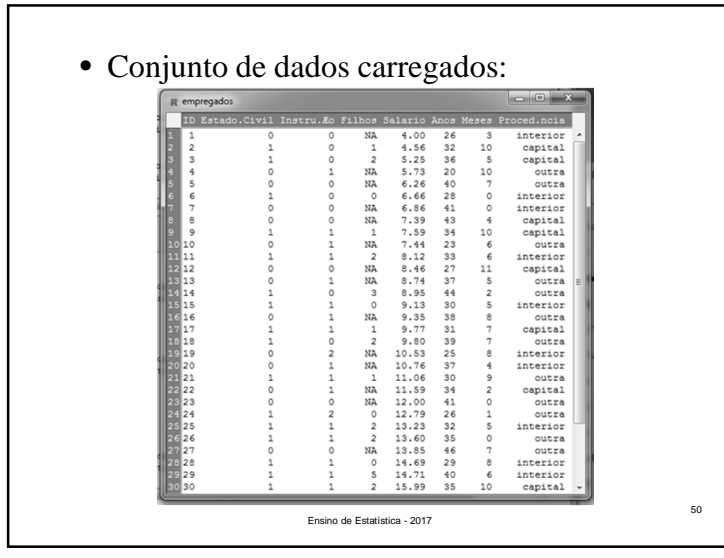

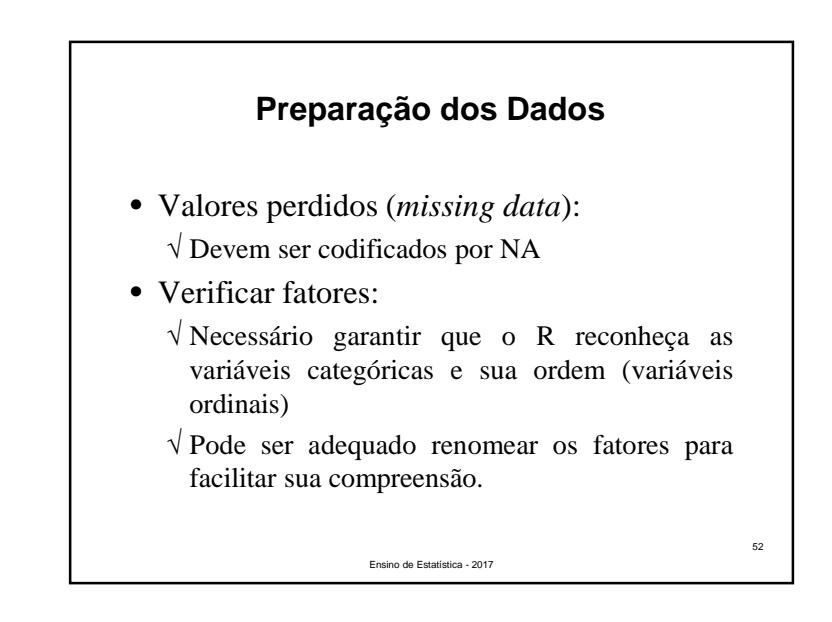

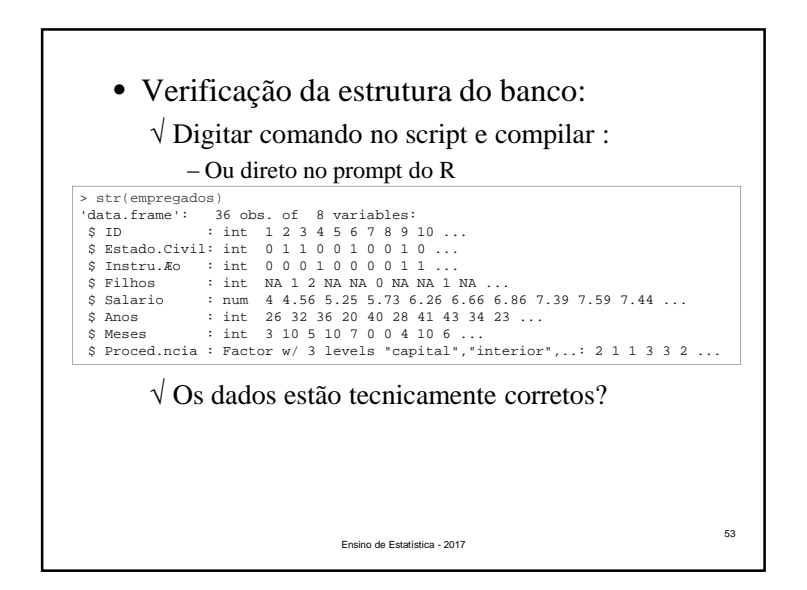

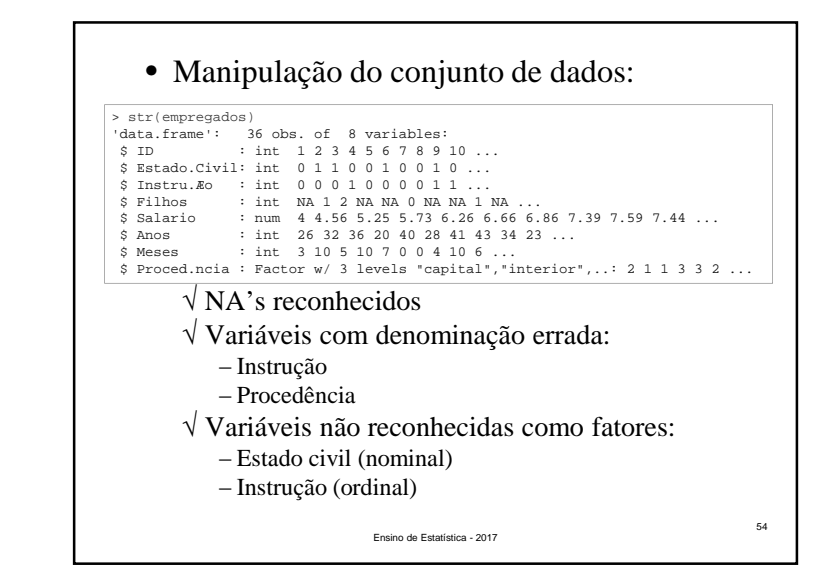

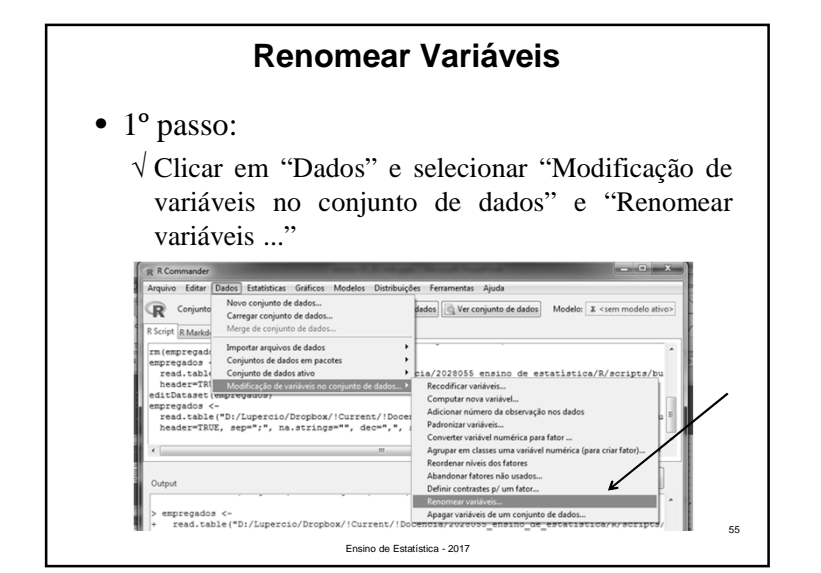

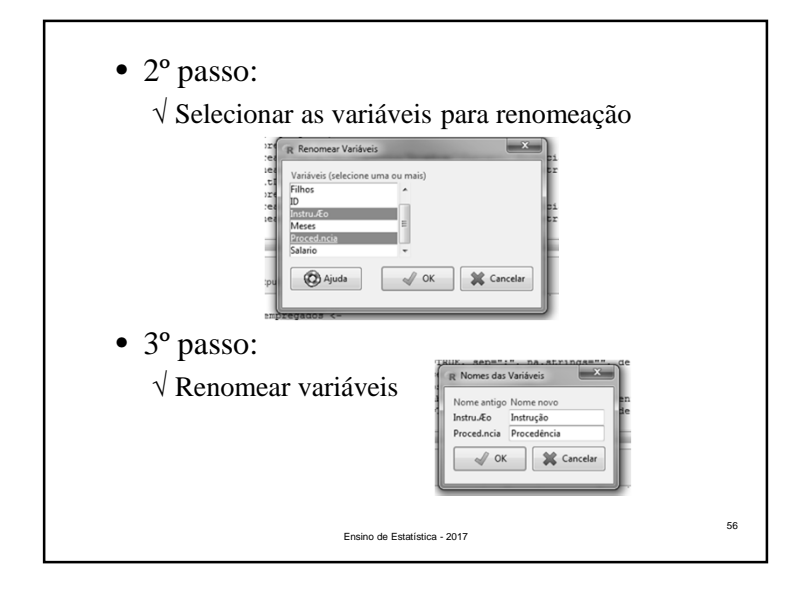

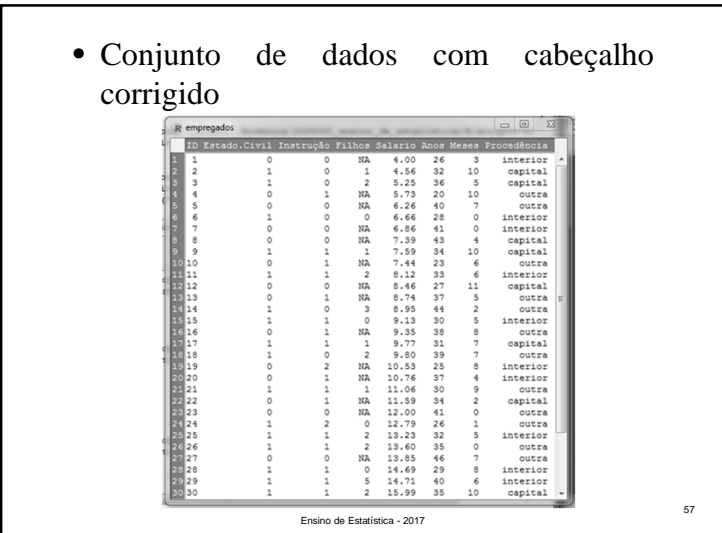

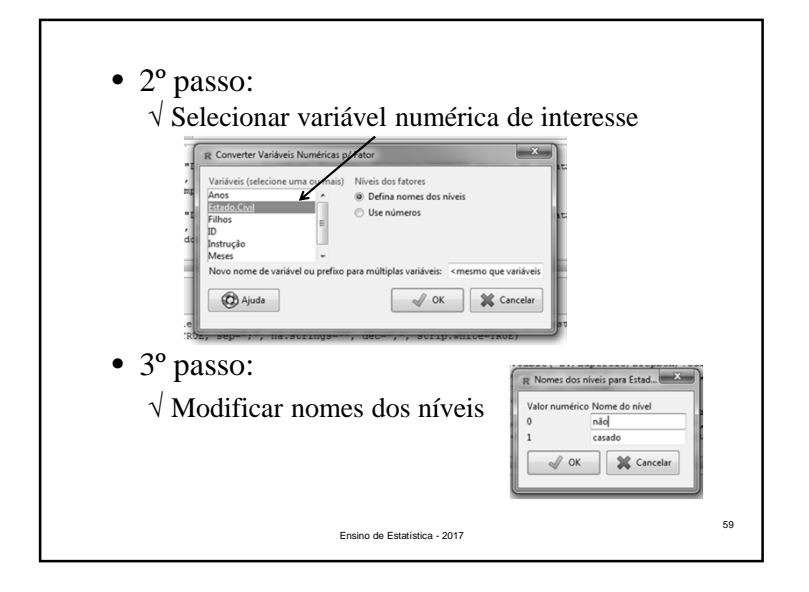

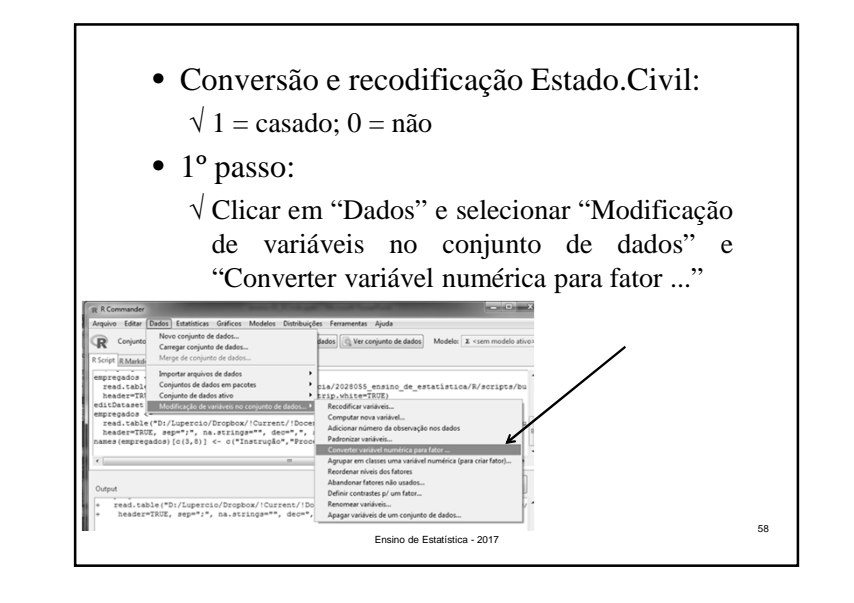

60• Conversão da variável Instrução para fator <sup>e</sup> renomeação de seus níveis: $\sqrt{0}$  = fundamental  $\sqrt{1}$  = médio  $\sqrt{2}$  = superior • Repetir <sup>o</sup> procedimento! • Os níveis estão ordenados??

Ensino de Estatística - 2017

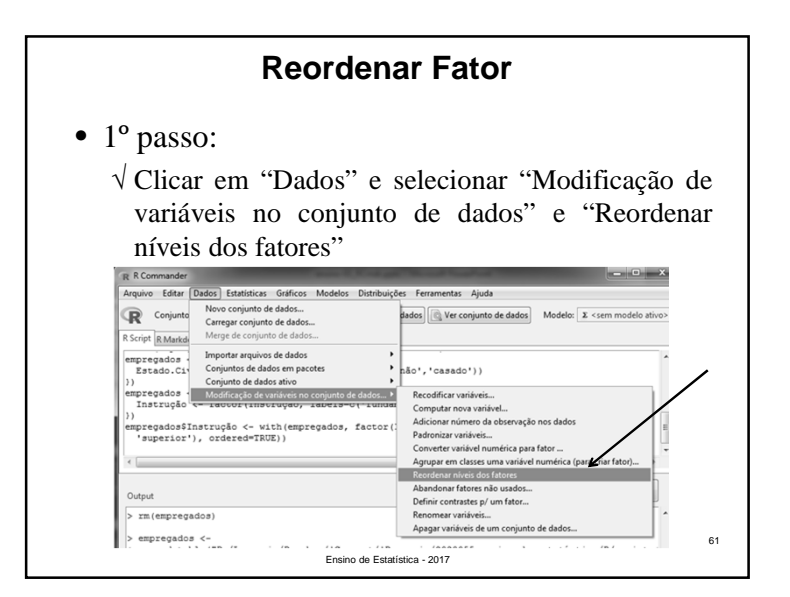

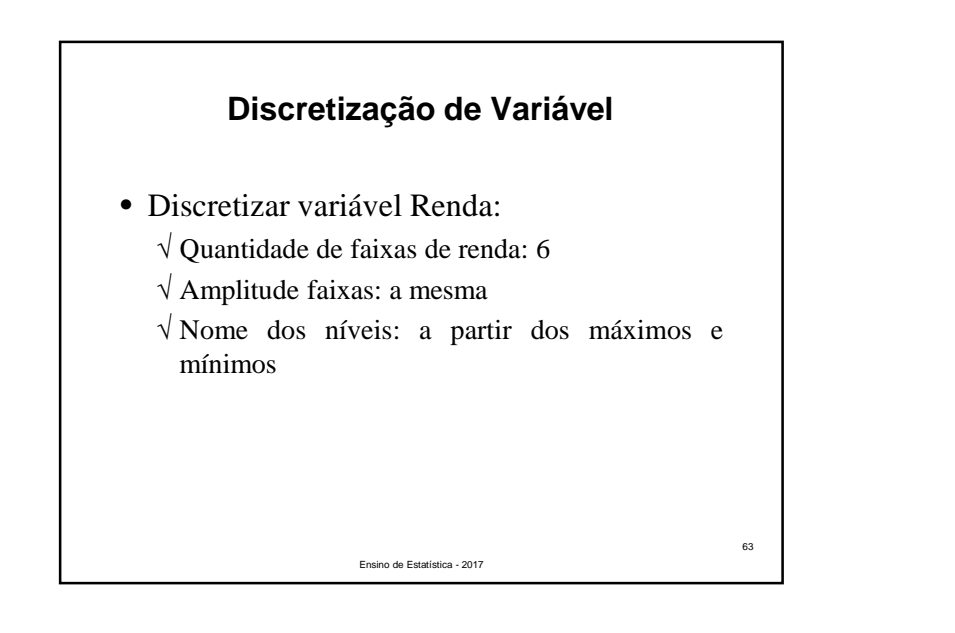

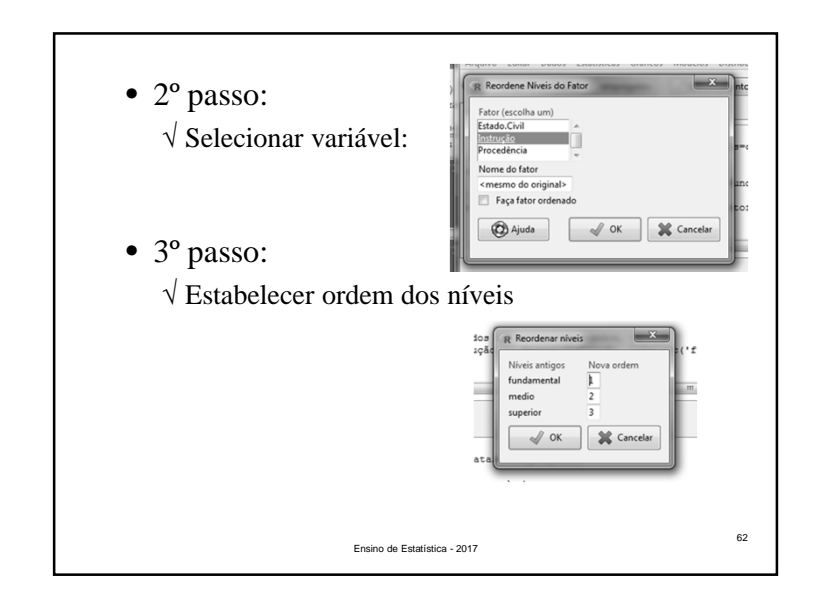

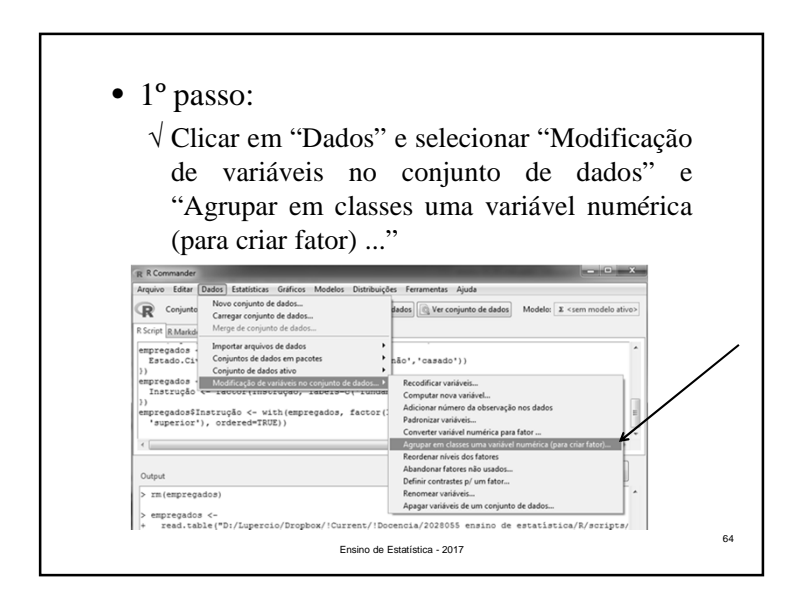

Г

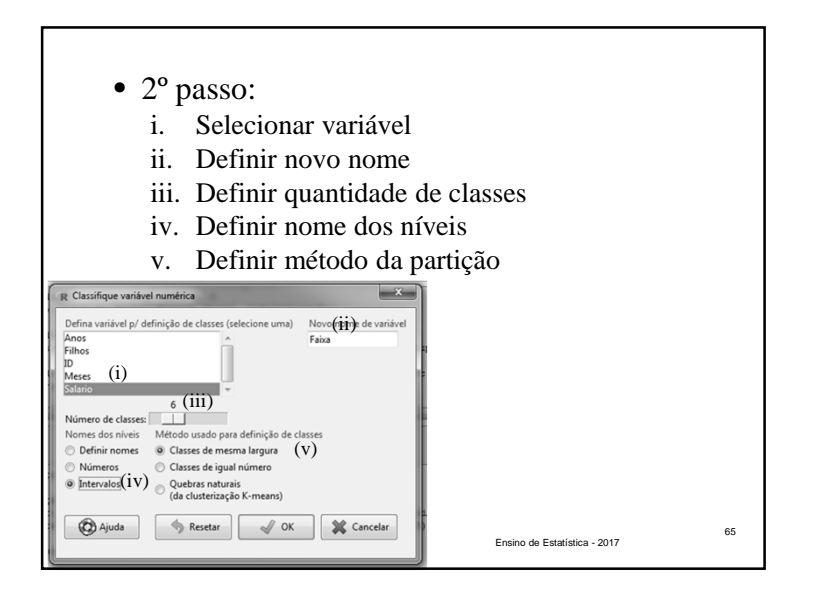

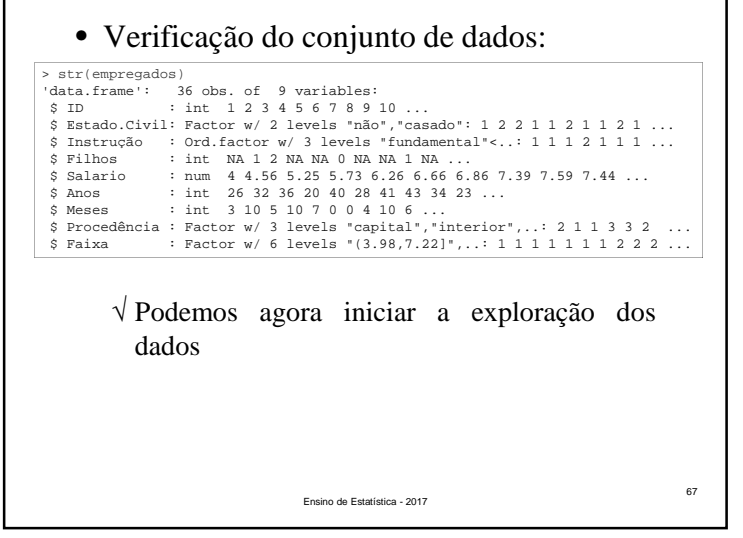

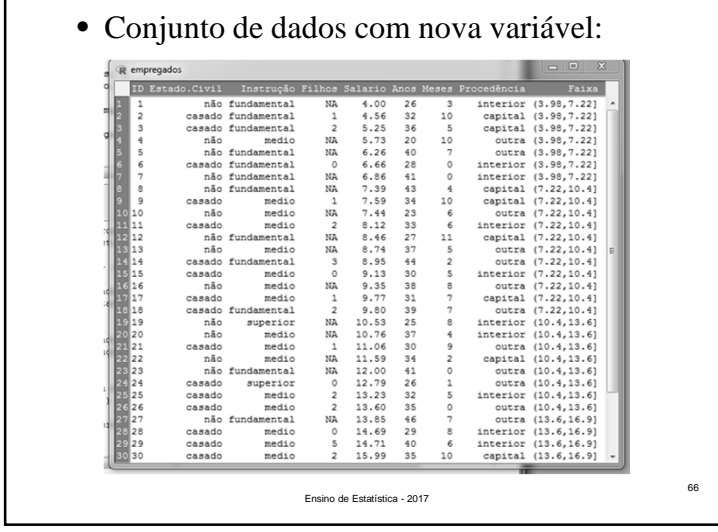

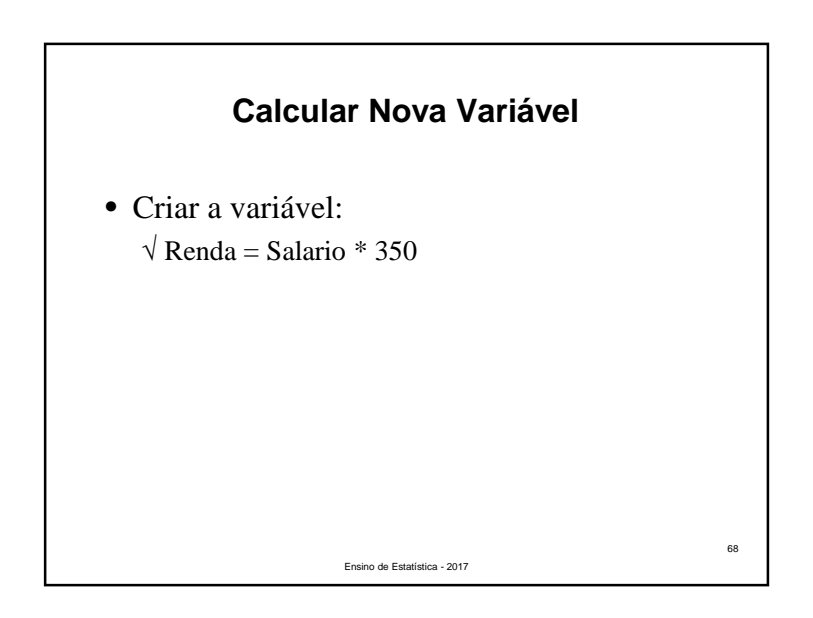

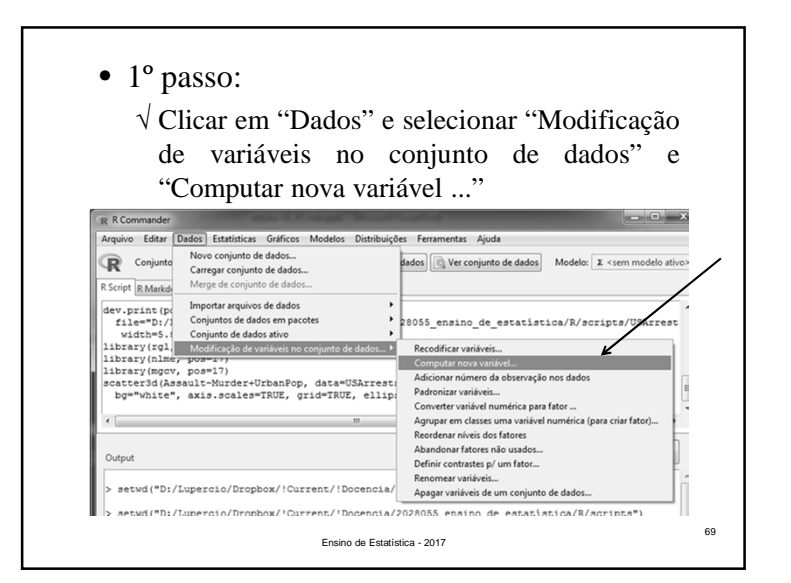

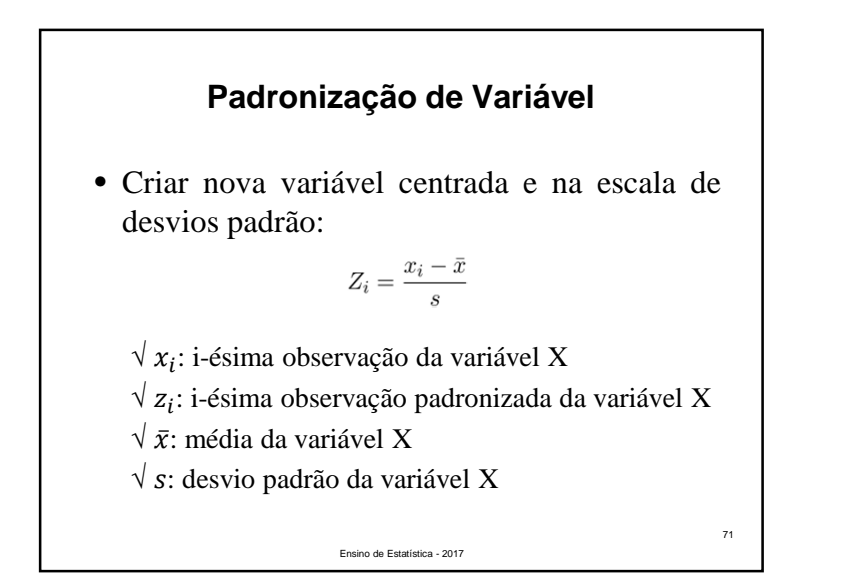

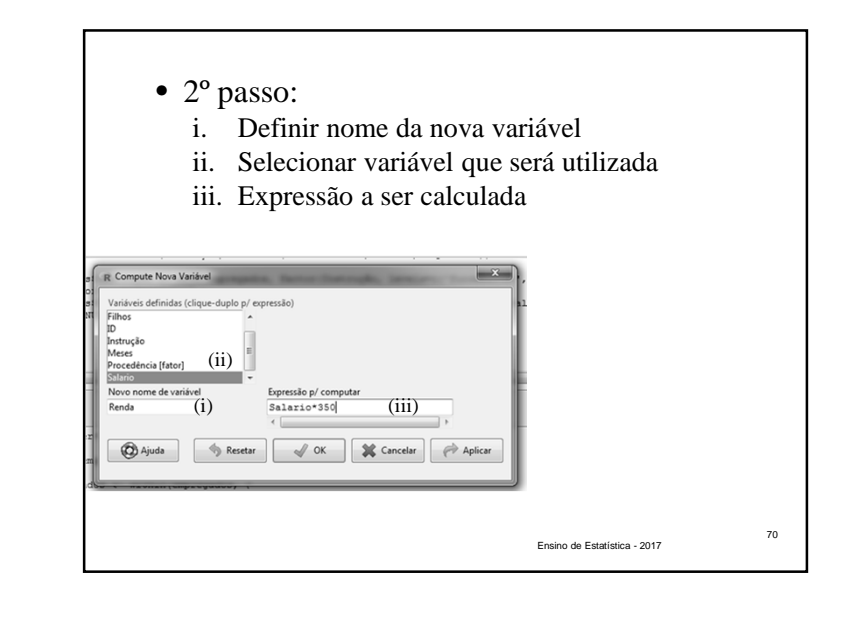

![](_page_17_Figure_4.jpeg)

![](_page_18_Figure_1.jpeg)

![](_page_18_Figure_2.jpeg)

![](_page_18_Figure_3.jpeg)

![](_page_18_Picture_4.jpeg)

![](_page_19_Figure_1.jpeg)

![](_page_19_Figure_2.jpeg)

![](_page_19_Picture_3.jpeg)

![](_page_19_Picture_4.jpeg)

![](_page_20_Picture_1.jpeg)

![](_page_20_Picture_2.jpeg)

![](_page_20_Picture_3.jpeg)

![](_page_20_Figure_4.jpeg)

Variável Quantitativa vs. Variável Qualitativa

![](_page_21_Figure_2.jpeg)

## **Variável Qualitativa vs. Quantitativa**Objetivo:• representar graficamente as duas variáveis

combinadas;• definir <sup>e</sup> calcular uma medida de associaçãoentre as variáveis.

Ensino de Estatística - 2017

86

88

![](_page_22_Figure_1.jpeg)

![](_page_22_Picture_245.jpeg)

![](_page_22_Picture_3.jpeg)

Global

90

![](_page_23_Figure_1.jpeg)

![](_page_23_Picture_210.jpeg)

![](_page_23_Figure_3.jpeg)

![](_page_23_Figure_4.jpeg)

![](_page_24_Figure_1.jpeg)

![](_page_24_Picture_2.jpeg)

![](_page_24_Picture_3.jpeg)

![](_page_24_Picture_4.jpeg)

![](_page_25_Figure_1.jpeg)

• WILD, C.J. E SEBER, G.A.F. *Encontros com o acaso: um primeiro curso de análise de dados e inferência.*LTC, 2000.

Ensino de Estatística - 2017

101